On se propose de construire une feuille Excel permettant de calculer - de manière très simplifiée - l'impôt sur le revenu d'un ménage.

### **1. Fonction VBA et construction de la feuille**

Dans un premier temps, on suppose qu'un ménage est forcément composé de deux adultes avec leurs enfants. Dans votre feuille, on doit pouvoir saisir le salaire annuel du 1er conjoint, celui du 2nd, et le nombre d'enfants. En sortie, votre feuille doit afficher dans une cellule le montant de l'impôt sur le revenu.

Voici le mode de calcul : (1) la somme des salaires correspond au revenu disponible (revenu imposable) ; (2) pour le calcul du nombre de parts, chaque adulte vaut une part, les deux premiers enfants valent chacun pour une 1/2 part, à partir du troisième, chaque enfant correspond à une part ; (3) le quotient familial est égal au revenu disponible divisé par le nombre de parts. (1), (2) et (3) doivent apparaître explicitement dans votre feuille.

Vous devez passer par une **fonction VBA** pour calculer l'impôt (réel) à partir du revenu disponible (R : réel), le quotient familial (QF : réel) et le nombre de parts (NP : réel). Voici la grille à utiliser :

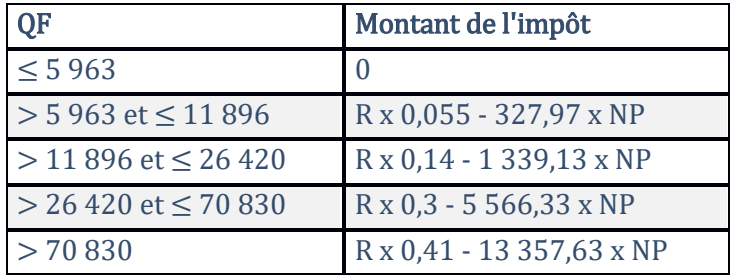

Remarque : Attention, l'impôt ne peut pas être négatif !

Indiquez dans une zone de texte le nom de la fonction créée.

## **2. Table de simulation**

Fixez les salaires annuels des adultes à respectivement 30000 euros et 25000 euros. Calculez alors le montant de l'impôt pour les différentes configurations où le ménage aurait : 0, 1, 2, 3, …, 10 enfants. Attention, vous devez utiliser l'outil dédié d'Excel pour réaliser cette simulation.

#### **3. Simulation avec macro VBA**

On veut approfondir la simulation. On veut croiser le salaire du premier conjoint (20000 à 40000 avec un pas de 5000), du second (0 à 30000 avec un pas de 10000) et du nombre d'enfants (0 à 10 avec un pas de 1). Vous devez passer par une macro VBA pour répondre à cette question. Vous présenterez les résultats sur 4 colonnes avec, pour chaque combinaison des salaires et nombre d'enfants, le montant de l'impôt correspondant. Indiquez dans une zone de texte le nom de la macro.

# **4. Reconstruction de la feuille**

On veut rendre notre dispositif plus générique en traitant le cas éventuel de la famille monoparentale. Quel type de modification que la feuille de la « question 1 » suggérez-vous pour tenir compte de cette situation ? Notamment pour la prise en compte du nombre de parts ? Mettez en place la solution que vous proposez. Indiquez dans une zone de texte l'idée que vous avez mis en place et le mode opératoire de votre feuille.

## **5. Macro VBA – Travail sur les sélections multiples**

Ecrire une macro VBA qui travaille sur une sélection de l'utilisateur

- 1. Elle s'assure que l'on est en présence d'une sélection multiple.
- 2. Dans le cas contraire, une boîte de dialogue est affichée, la macro est stoppée.
- 3. Sinon,
	- a. Elle recherche la valeur minimale dans la sélection entière, toutes zones confondues.
	- b. Et, elle met en fond vert chaque zone (il peut y en avoir plusieurs) contenant cette valeur minimale (c'est la zone dans son ensemble qui doit être coloriée en vert).

Indiquez dans une zone de texte le nom de la macro.